## To Get 1098-T Tax Documents with ECSI

- 1. Go to heartland.ecsi.net
- 2. Scroll to the bottom of the page where you see these icons.

Want to learn more about managing your account online? View our Help Center or select an option below

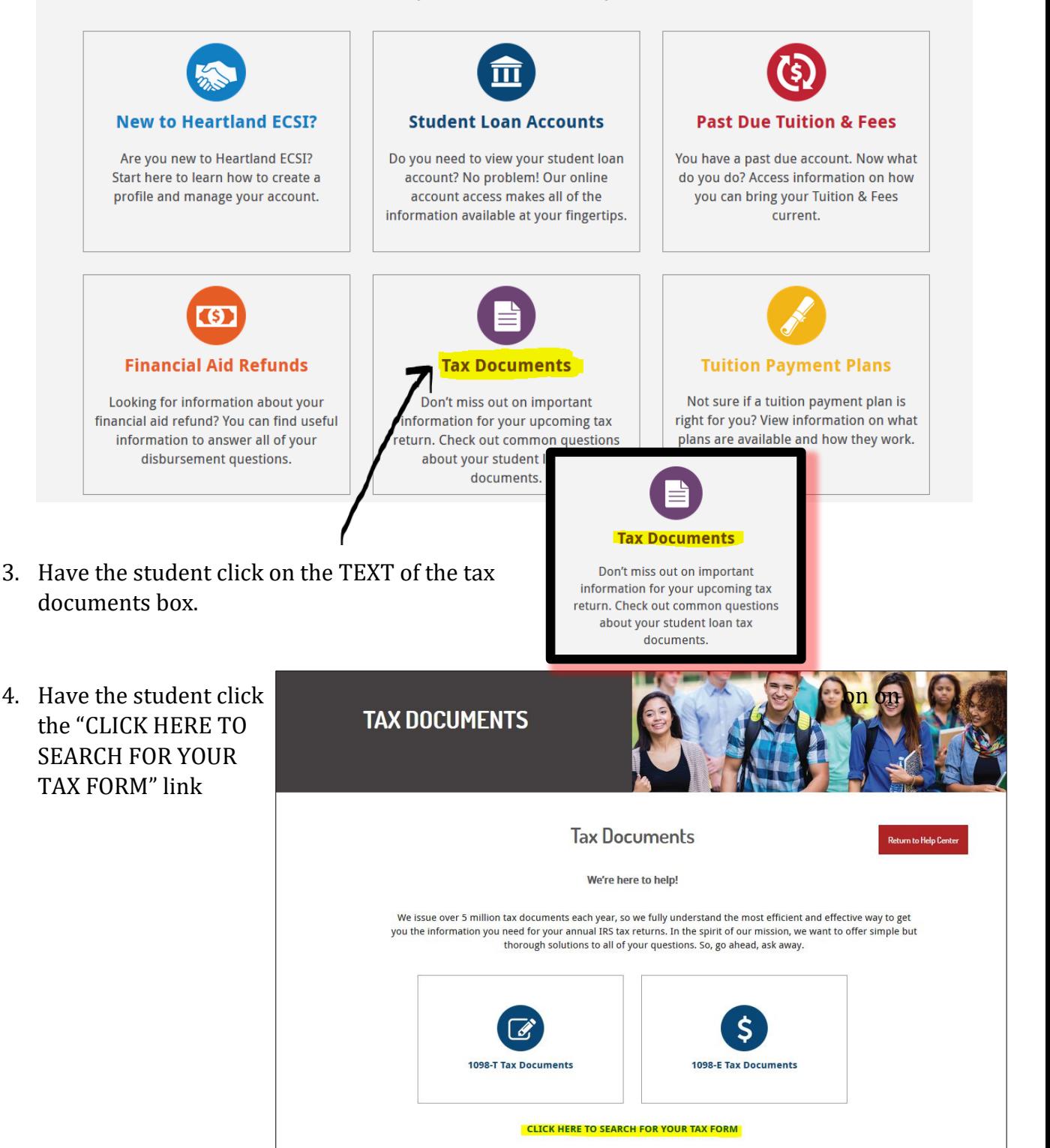

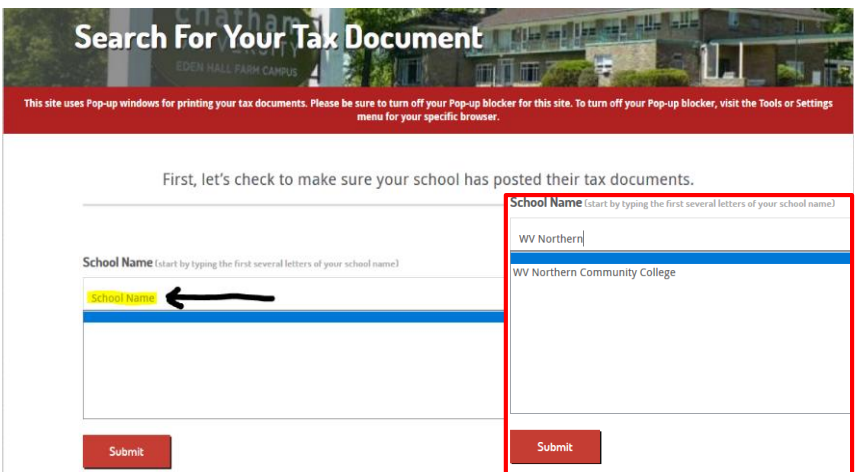

5. Have student click where the "School Name" text is to activate drop down search. Student needs to type "WV Northern Community College" in order to find our school. "West…" will **not** locate the school.

6. Student will select the school and hit "Submit". The next page will ask the student for identifying information. Have the student include all information—including their full social security number and their zip code listed in Banner. They will also need to select the "I'm not a robot" check box in the reCAPTCHA.

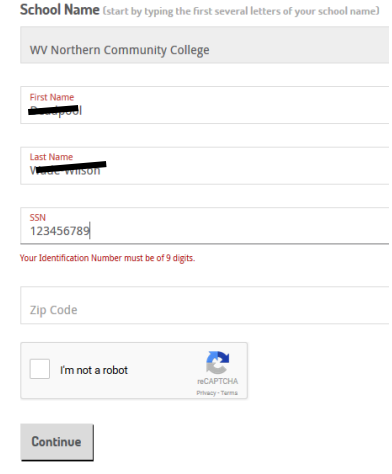

7. It will state that they've found the student's tax statement. Next to the tax statements (1098-T or 1098-E) it will indicate whether the document is available and/or if it was delivered to the student via electronic format or US Mail. Northern DOES sent all 1098-T documents via US Mail, but the information can still be viewed online and printed from the ECSI Website. The student will click the little "+" to view the information.

**YOUR TAX STATEMENT** 

The detail shown below is for informational purposes only. If you would like to access prior year tax documents, you will need to create a profile and connect your account. To learn how to connect your account, please visit the the Help Center.

STATEMENT DETAIL FOR CURRENT REPORTING PERIOD

**1098-T STATEMENT** 

Status: Delivered (US Mail) +

1098-E STATEMENT

Status: (Not Available) +

8. When the student hits the "+", a drop down of the student's information that is viewable on the 1098-T will display. If the student wants a copy of the official statement, they can click on the "View/Print Statement" link and it will display the tax document that they can print and/or take to an accountant or tax agent. If the student states that any of their information is incorrect, they may make a change to the document, but this information does **NOT** change what we have in Banner. They will need to submit a Change of Information card.

1098-T STATEMENT

Status: Delivered (US Mail) -

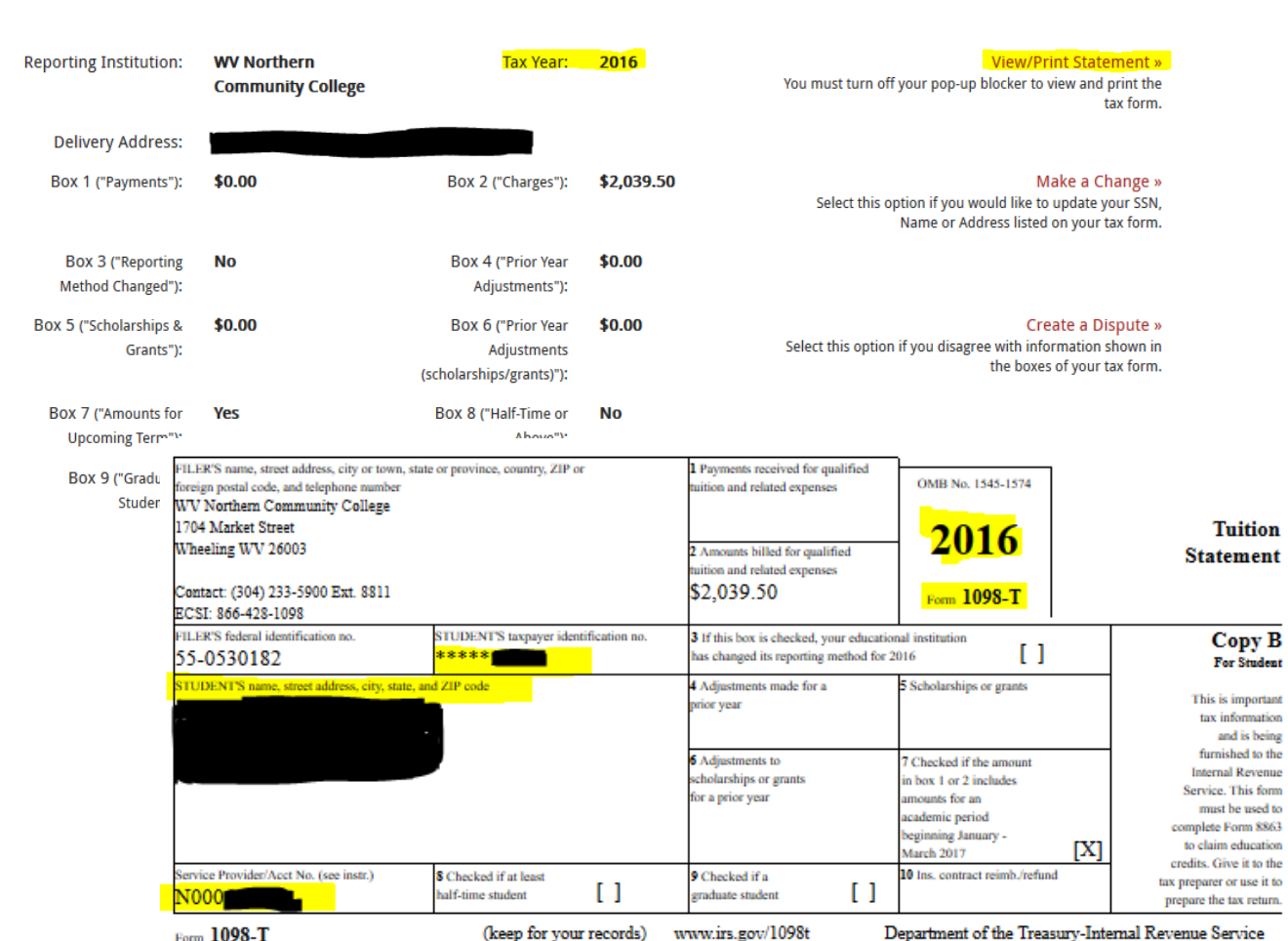

If you have any general questions, please visit http://www.ecsi.net/taxinfo.html for information regarding your tax documents and to obtain contact information for ECSI. If you have any questions regarding the financial information on your 1098-T, please contact your school directly.

Neither your school nor ECSI can answer tax questions or provide tax advice, you must contact your tax professional.

9. The student can always contact the Tax Document Phone Line at **1.866.428.1098** 7:30AM-8PM EST, Monday through Friday if they have issues locating their account number and tax documentation.